# **Quick Guide Authentication Unit (IC Card Type AU-201)**

Thank you for choosing this device.

This Quick Guide provides simple descriptions of the operating procedures and precautions for using this device. Carefully read this Quick Guide before using the device. For detailed descriptions, refer to the User's Guide Authentication Unit (IC Card Type AU-201), provided on the enclosed CD-ROM.

## **Using Authentication Unit (IC Card Type) AU-201**

In order to use this device, various settings must be specified by the technical representative. For details, contact the technical representative. In addition, for the settings that must be specified and the operations that must be performed on the multifunctional product in order to use this device, refer to the various User's Guides for the multifunctional product.

User IC card IDs must first be registered with the multifunctional peripheral. Then, registered users can log on to the multifunctional peripheral by completing authentication using their IC card IDs.

#### **Registering users**

- 1 In Administrator mode, set "User Authentication" to "ON (MFP)".
- 2 In the Card Auth. Settings screen (which can be displayed when [General Settings] is touched in the Authentication Device Settings screen), specify settings below "IC Card Type" and "Operation Settings".

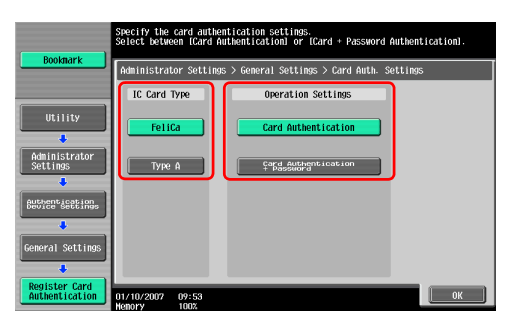

- 3 From the Administrator Settings screen, display the User Registration screen.
- 4 Touch [Register Auth. Info.].

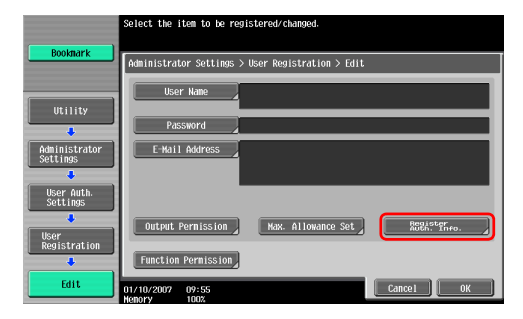

5 Touch [Edit].

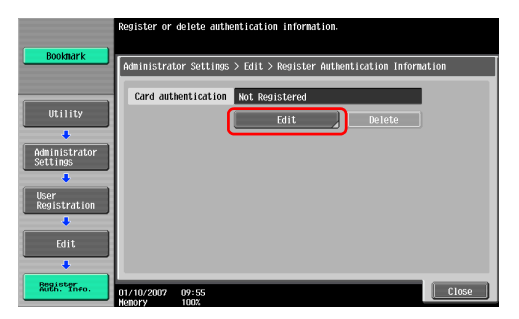

6 Position the IC card, and touch [OK].

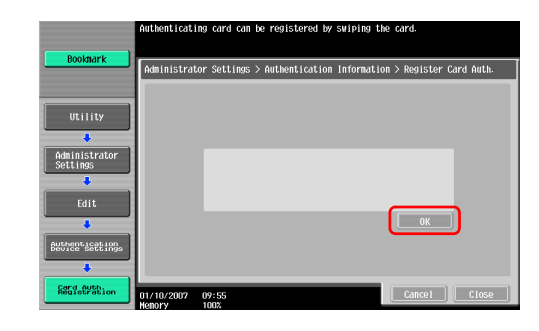

- 7 After the message "Registered" appears, touch [Close].
- 8 Touch [Close], and then type in the user name.
- 9 Touch [OK].
- 10 Touch [Close].

#### **Authenticating users**

- 1 Position the IC card on this device.
	- If "Card Authentication + Password" was selected in the Card Auth. Settings screen, position the IC card, and then type in the password.

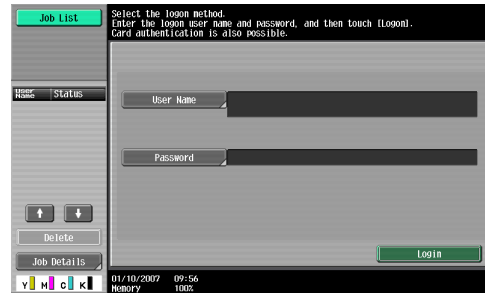

The user is authenticated, and the Basic screen appears.

### **Positioning the IC card**

Place the IC card horizontally on the card scanning area.

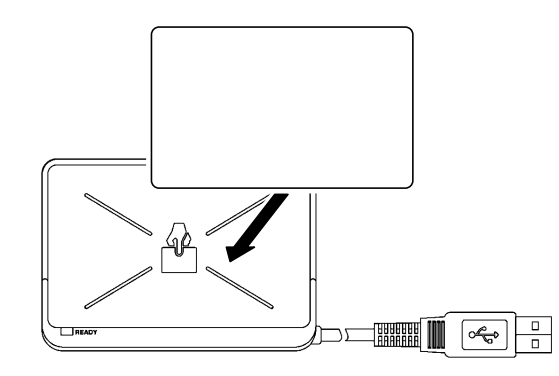

#### **Caution**

Do not store the IC card within 40 mm of the card scanning area.